## **IlmuKomputer.** Heatlah limu dengan menuliskannya

# **Salah Satu Web Penyedia Layanan File Sharing, indowebster.com**

## **Rima Hidayati**

*Rima.hidayati@gmail.com http://ordinaryma.blogspot.com*

#### *Lisensi Dokumen:*

*Copyright © 2003-2007 IlmuKomputer.Com Seluruh dokumen di IlmuKomputer.Com dapat digunakan, dimodifikasi dan disebarkan secara bebas untuk tujuan bukan komersial (nonprofit), dengan syarat tidak menghapus atau merubah atribut penulis dan pernyataan copyright yang disertakan dalam setiap dokumen. Tidak diperbolehkan melakukan penulisan ulang, kecuali mendapatkan ijin terlebih dahulu dari IlmuKomputer.Com.*

Siapa yang tak kenal indowebster? Website penyedia layanan file sharing satu ini sangat populer karena selain buatan Indonesia, penggunaan indowebster dalam hal unggah dan unduh sangatlah mudah. Dan karena penggunanya kebanyakan juga orang Indonesia, konten didalamnya juga sesuai dengan selera orang-orang Indonesia.

Indowebster atau yang biasa disingkat IDWS, adalah webserver multimedia unlimited sebagai sarana hosting dan sharing file, tempat menyimpan file sampai kecepatan 1024 MB per file, unlimited upload, unlimited download, unlimited bandwith, foto, video, dan galeri file. Situs ini di dirikan oleh Juny Maimun atau biasa di sapa Acong. IDWS merupakan perpaduan RapidShare, ImageShack, dan Youtube. Dalam penggunaanya dibuat tanpa menginstal Indowebster terlebih dahulu melainkan langsung dapat diakses di link indowebster tersebut bila ingin mengupload dan mendownload file(www.indowebster.com). Situs ini selalu meng-update video, gambar, atau file apapun yang sedang trend sama seperti situs youtube dan semacamnya yang selalu mengikuti perkembangan terkini.

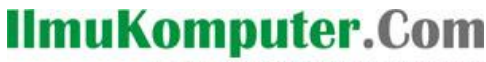

Heatlah limu dengan menuliskannya

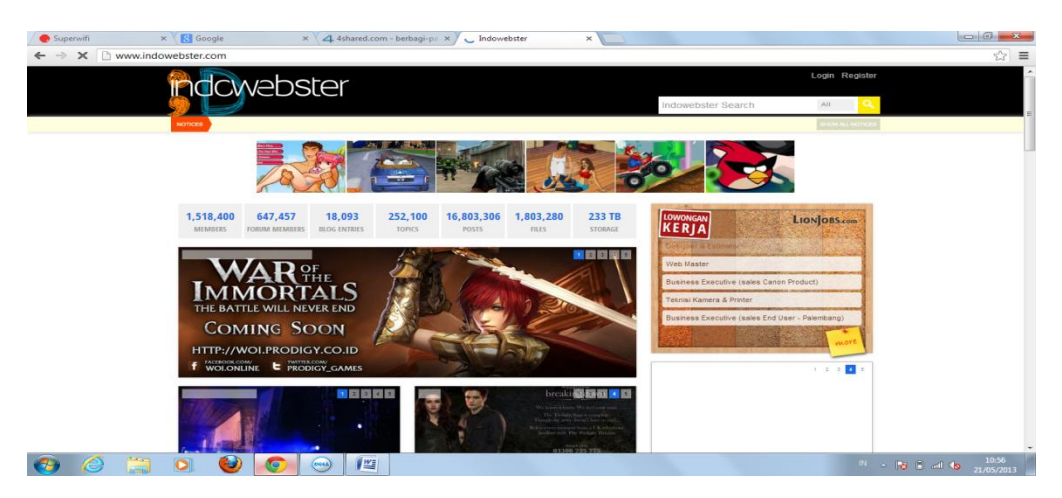

Di bangun untuk sarana bisnis secara professional dan berbagi file dengan orang-orang IDWS menyediakan kapasitas besar untuk kegiatan menyimpan dan mengunduh file jadi jangan khawatir untuk menyimpan dan mengunduh file di IDWS, situs ini mempunyai kapasitas penyimpanan file sampai kisaran terabyte (sejuta megabyte) juga koneksi internet yang dalam transfernya mampu menampung ratusan gigabyte secara bersamaan dan yang terpenting IDWS dirancang sesederhana mungkin sehingga pengguna dapat dengan mudah melakukan penyimpanan dan pengunduhan file di dalamnya.

Di dirikan pada 15 April 2007, dan dilakukan relaunching dan redesign situs pada 9 Juli 2011, indowebster sudah bisa menjadi situs popular di Indonesia dan dapat di sejajarkan dengan situs luar yang terkenal seperti rapidshare dan megaupload. Indowebster menjadi situs lokal tempat hosting dan sharing file terbesar dan tercepat di Indonesia. Dalam kurun waktu singkat sejak pertama kali didirikan, situs ini mampu berada di urutan delapan besar situs yang paling banyak dikunjungi di Indonesia. Namun sekarang situs ini menurut data dari Alexa.com menempati peringkat 37 (dengan kategori pencarian Indowebster.com) di Indonesia dan 3511 (dengan kategori pencarian Indowebster.com) di dunia dalam kategori situs yan paling sering dikunjungi pengguna internet. Sedangkan situs indowebster menurut data dari Alexa.com menempati peringkat 47 (dengan kategori pencarian Indowebster.web.id)di Indonesia dan 3906 (dengan kategori pencarian Indowebster.web.id) di dunia kategori situs yang paling sering dikunjungi pengguna internet dengan anggotanya berjumlah 1.261.080, dokumennya berjumlah 1.202.230, dan kapasitasnya berjumlah 130,24 TB. Kelebihan lain dari Indowebster adalah situs ini tidak akan menampilkan konten berbau porno yang diunggah disana.

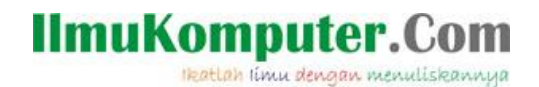

Tipe file pada situs ini dikelompokkan menjadi 8, yaitu Video, Musics, Images, Games, E-Book, Software, mobile-apps, dan other/uncategorized (sembarang), dengan dikelompokkan seperti ini akan memudahkan pengunjung atau pemilik akun dalam pencarian file sesuai dengan tipe file yang dikehendaki. Misalnya kita ingin mencari video Samurai X, dengan mengetikkan kata kunci 'samurai x' pada tab searching di bagian kanan atas dan menekan tombol enter, maka kemudian akan muncul beberapa video dengan kata kunci 'samurai x' seperti berikut:

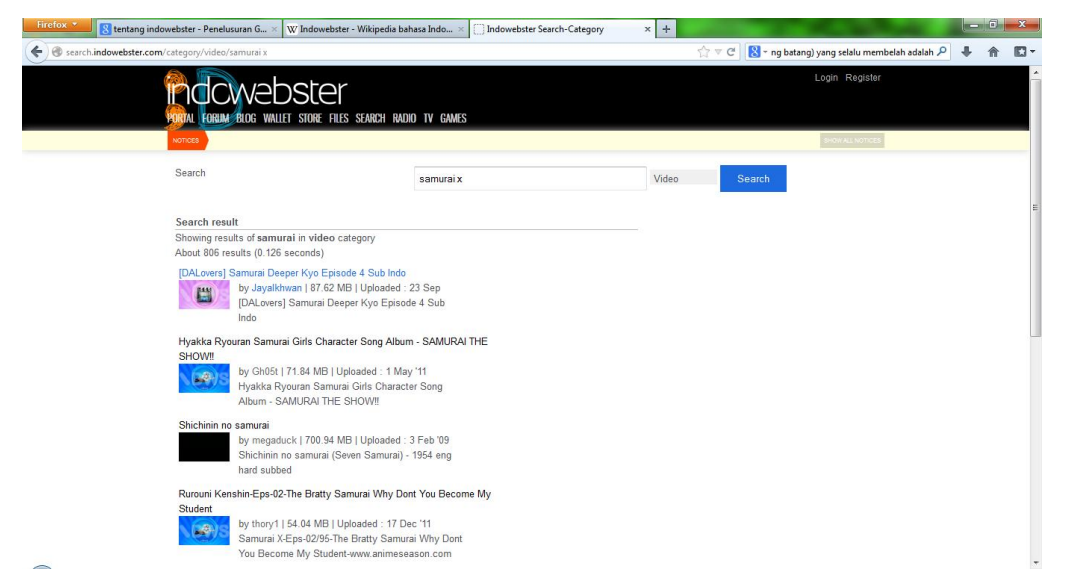

Dalam indowebster terdapat layanan keanggotaan. Untuk mendaftar sebagai anggota atau pengguna yang dapat menyimpan file atau dokumen dapat dilakukan dengan cara daftar (register) pada kolom daftar. Tata cara pendaftaran cukup mudah dan cepat. Perlu di perhatikan dalam memilih keangotaan dalam indowebster calon anggota dapat memilih ingin kategori anggota yang seperti apa. Terdapat beberapa jenis kategori anggota, yaitu:

# IlmuKomputer.Com

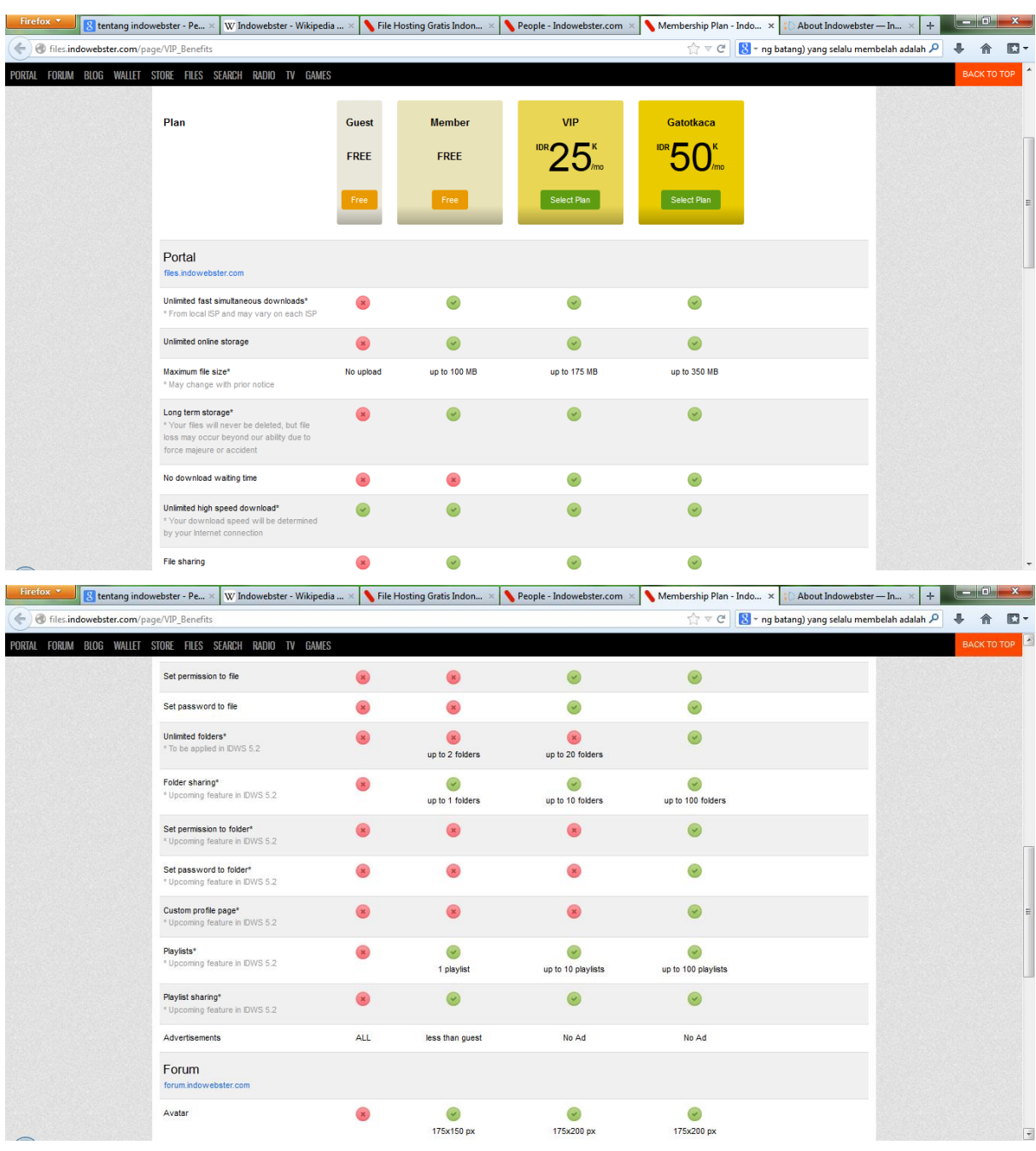

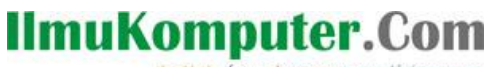

Heatlah limu dengan menuliskannya

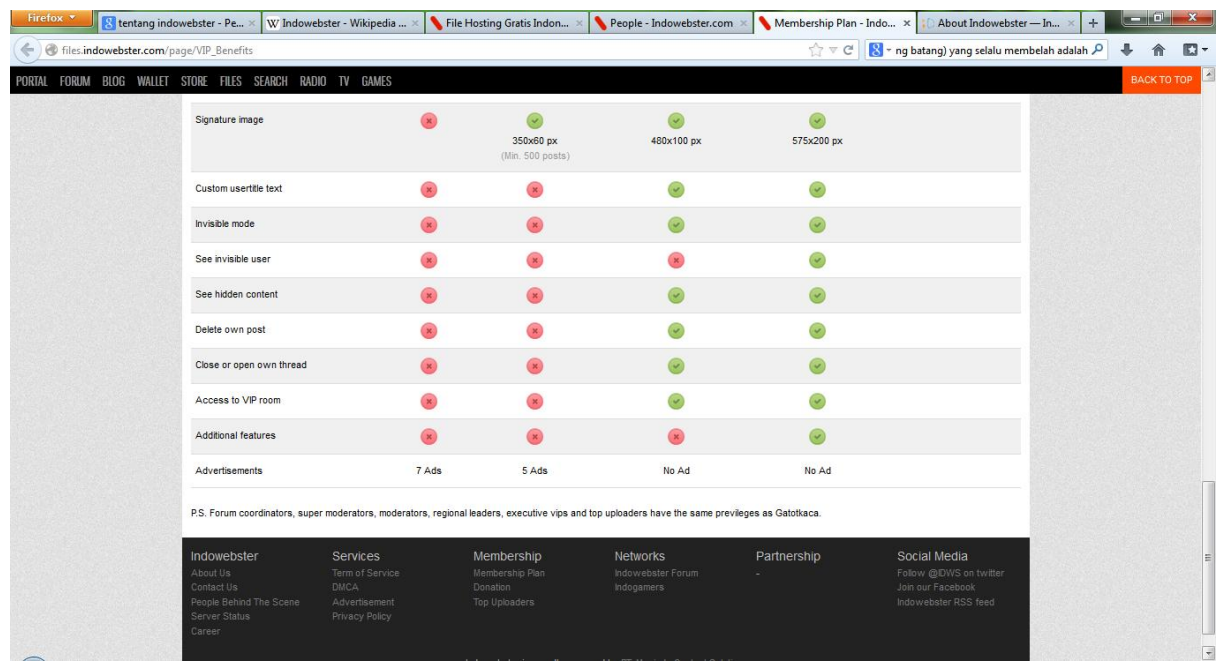

#### Pengunjung (Guest)

Jenis anggota yang seperti ini adalah anggota yang tidak terdaftar secara resmi di dalam indowebster karena statusnya sebagai pengunjung situs saja oleh karena itu hanya tercatat sebagai pengunjung situs indowebster. Kontribusi di dalam situs indowebster hanya sebagai pengunduh. Pengunjung tidak bisa menyimpan file atau dokumen kedalam situs indowebster. Jenis keanggotaan ini juga tidak bisa melakukan diskusi di forum yang disediakan indowebster.

#### Anggota

Jenis anggota yang seperti ini adalah anggota yang terdaftar secara resmi di dalam indowebster karena statusnya anggota di dalam situs. Anggota seperti ini sudah melakuka proses pendaftaran (registrasi) yang disediakan indowebster. Anggota juga memiliki id (identitas) beserta kata sandi (password) untuk dapat mengakses indowebster. Anggota jenis ini dapat menyimpan file atau dokumen sampai maksimal berkapasitas 100 MB sekali unggah, disediakan 2 folder untuk menyimpan dokumen, dan disediakan juga 1 folder untuk melakukan sharing file atau dokumen terhadap pengunjung lain di situs indowebster. Angota jenis ini dapat melakukan diskusi dan perbincangan dengan anggota indowebster lainnya di dalam forum yang disediakan indowebster dengan maksimal 500 kali posting.

#### VIP

Keangotaan indowebster ketiga bernama VIP. Untuk mendaftar jenis keanggotaan ini

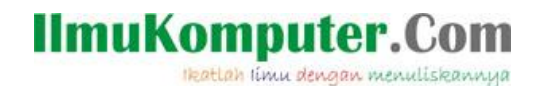

calon anggota diwajibkan membayar Rp 25.000.00 per bulan kepada indowebster dengan aturan yang sudah dibuat dan ditetapkan oleh pihak indowebser. Anggota ini juga mempunyai identitas (id) beserta kata sandi (password) untuk dapat mengakses indowebster. Anggota jenis VIP dapat menyimpan file atau dokumen sampai maksimal berkapasitas 175 MB sekali unggah, disediakan 20 folder dari indowebster untuk menyimpan file atau dokumen, dan disediakan juga 10 folder untuk melakukan sharing file atau dokumen terhadap pengunjung lain di situs indowebster. Anggota jenis VIP dapat melakukan diskusi dan perbincangan dengan sesama anggota indowebster lainnya di dalam forum yang disediakan indowebster tanpa batasan dalam melakukan postingan. Dengan keanggotaan berbayar, maka situs indowebster yang dilihat tidak akan menampilkan iklan-iklan (Advertisements)

#### **Gatotkaca**

Keanggotaan indowebster keempat bernama Gatotkaca. Untuk mendaftar jenis keanggotaan ini calon anggota diwajibkan membayar Rp 50.000.00 per bulan kepada indowebster dengan aturan yang sudah dibuat dan ditetapkan oleh pihak indowebster. Anggota ini juga mempunyai identitas (id) beserta kata sandi (password) untuk dapat mengakses indowebster. Anggota jenis gatotkaca dapat menyimpan file atau dokumen sampai maksimal berkapasitas 3 GB, disediakan folder tanpa batas untuk menyimpan file, dan disediakan juga 100 folder untuk melakukan sharing file atau dokumen terhadap pengunjung lain disitus indowebster. Anggota jenis gatotkaca dapat melakukan diskusi dan perbincangan dengan sesama anggota indowebster lainnya di dalam forum yang disediakan indowebster tanpa batasan dalam melakukan postingan.

#### Top Uploaders

Adalah anggota dari indowebster yang telah menyimpan file terbanyak dan terlengkap. File atau dokumen dari anggota indowebster tersebut juga di katakan sebagai anggota terbaik apabila file atau dokumennya sering dilihat dan di unduh oleh pengunjung situs ini. Biasanya di halaman utama indowebster (home) akan di tampilkan daftar 10 top uploaders. Sedangkan pada halaman top uploaders akan ditampilkan 100 top uploaders indowebster.

Untuk menjadi anggota (member) saja misalnya, ikuti langkah-langkah mudah berikut ini:

1. Setelah masuk ke situs [www.indowebster.com,](http://www.indowebster.com/) klik tulisan Register

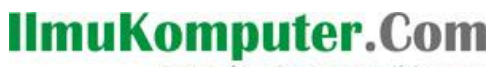

Heatlah linu dengan menuliskannya

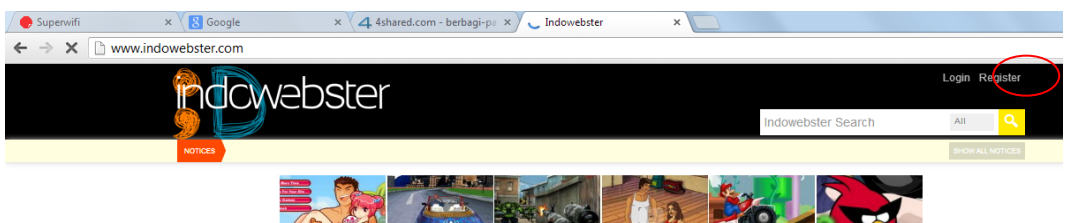

2. Kemudian kita akan diarahkan menuju formulir registrasi seperti gambar dibawah, isikan data-data yang diminta

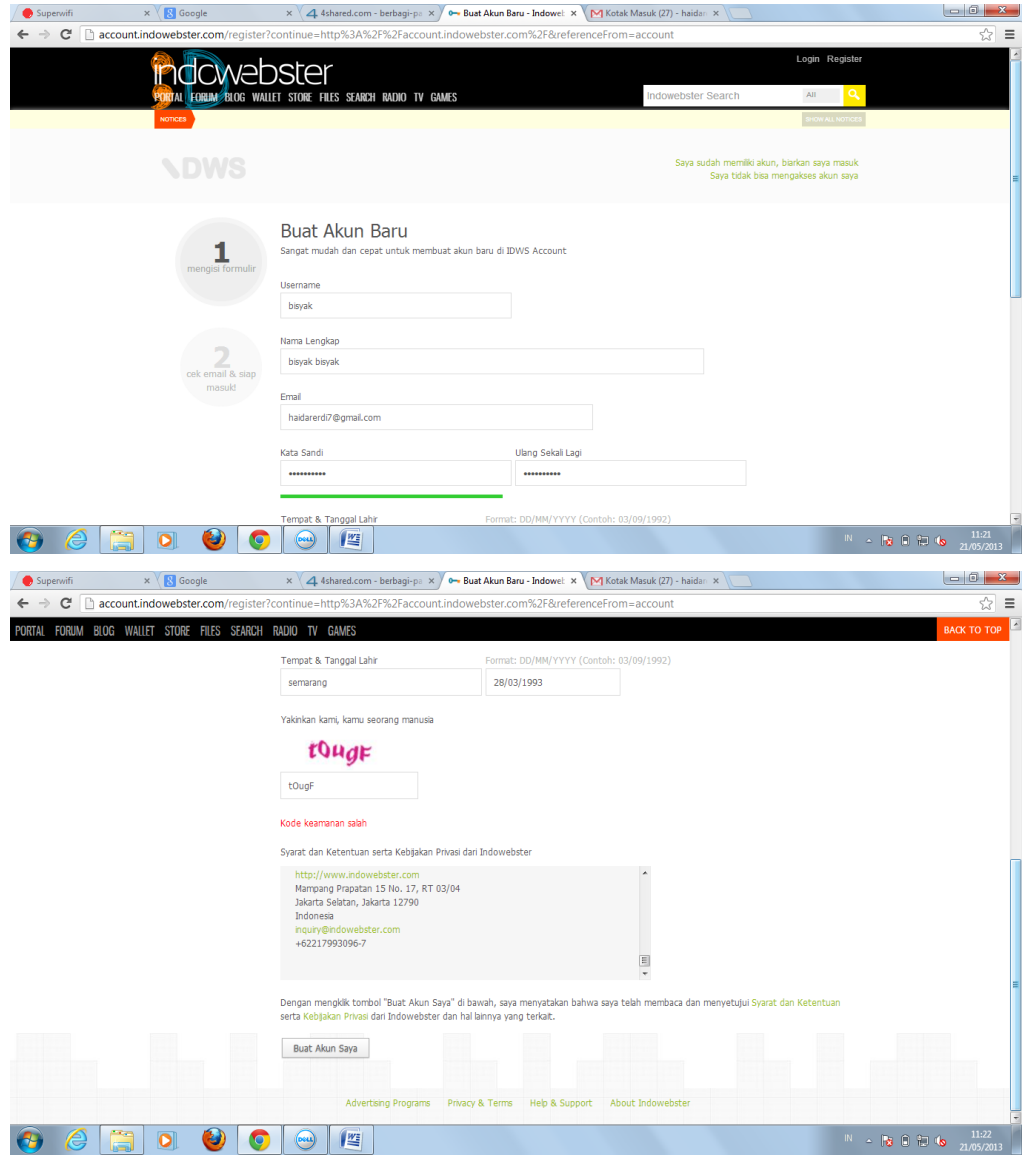

setelah semua lengkap terisi, klik *Buat Akun Saya* pada bagian bawah formulir

3. Jika data yang diisikan sudah lengkap dan benar, akan muncul notifikasi untuk melakukan verifikasi lewat email seperti ini

# **IlmuKomputer.Com**

Heatlah linu dengan menuliskannya

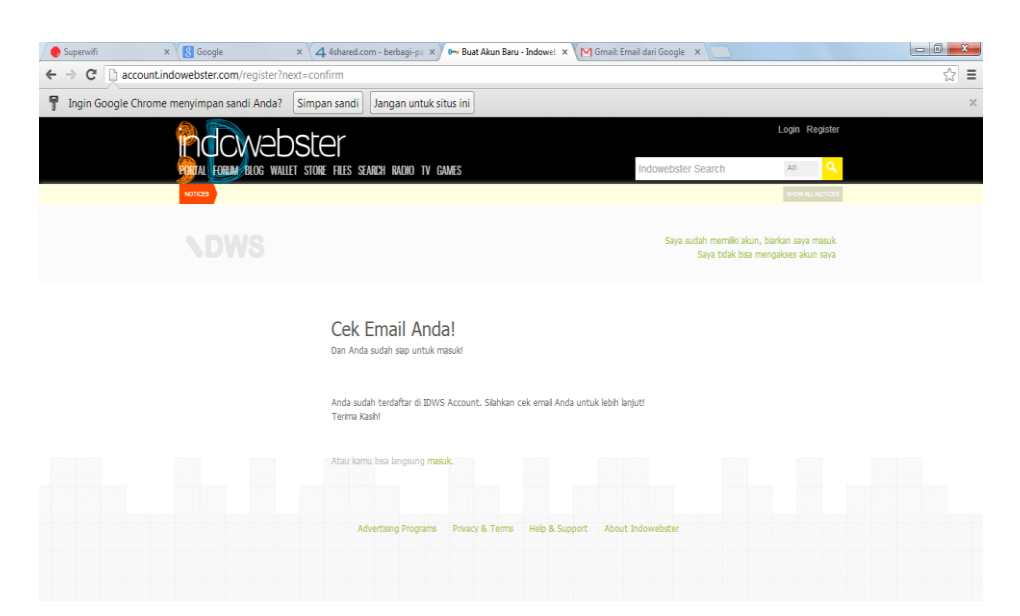

#### 4. Buka email verifikasi yang dikirimkan

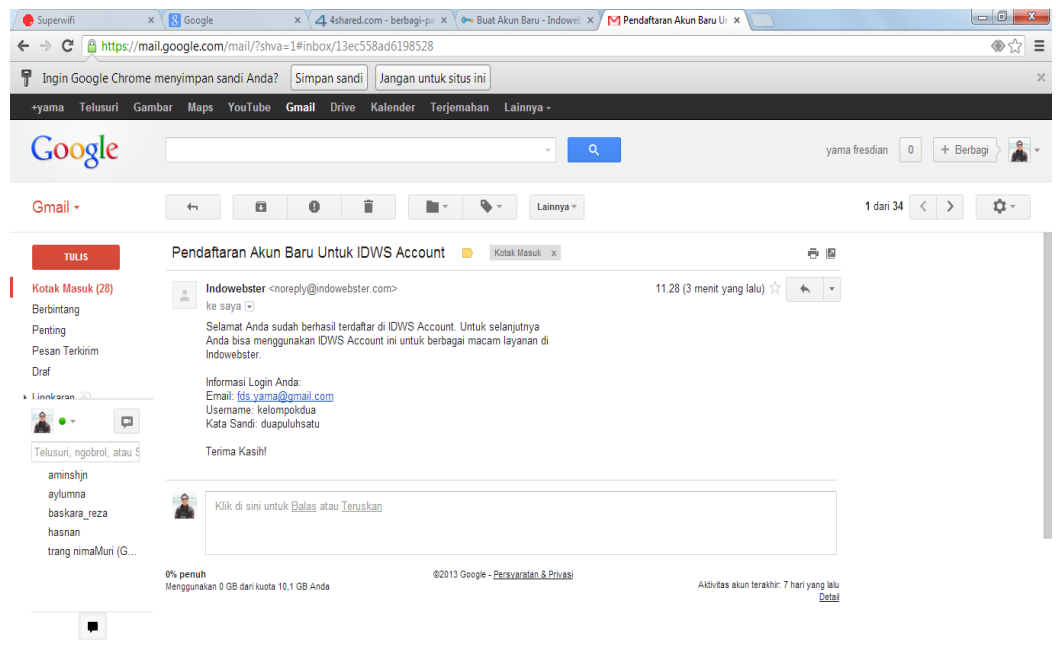

- 5. Dengan begini, kita sudah dapat login ke indowebster sebagai anggota. Itu artinya kita dapat mulai mengunggah file yang kita kehendaki untuk dibagikan. Mudah bukan?
- 6. Sedangkan untuk menjadi anggota berbayar seperti VIP atau Gatotkaca, pergi ke tab file, pada bagian paling bawah dari halaman tersebut, klik Donation

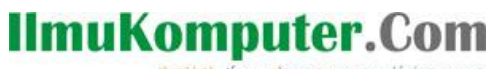

Heatlah iimu dengan menuliskannya

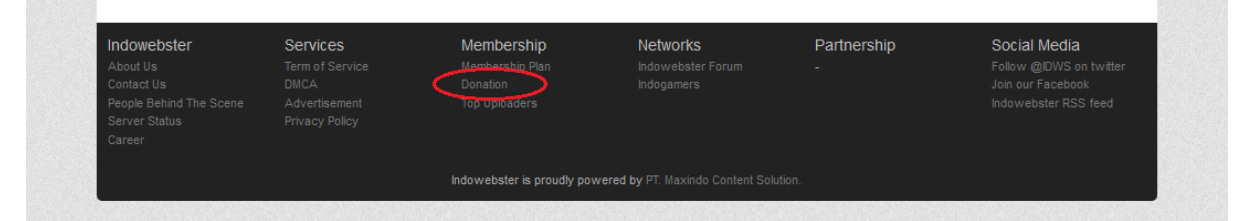

7. Dihalan ini ada penjelasan cara pembayaran, entah menggunakan jalur transfer ke rekening bank BCA atau Mandiri.

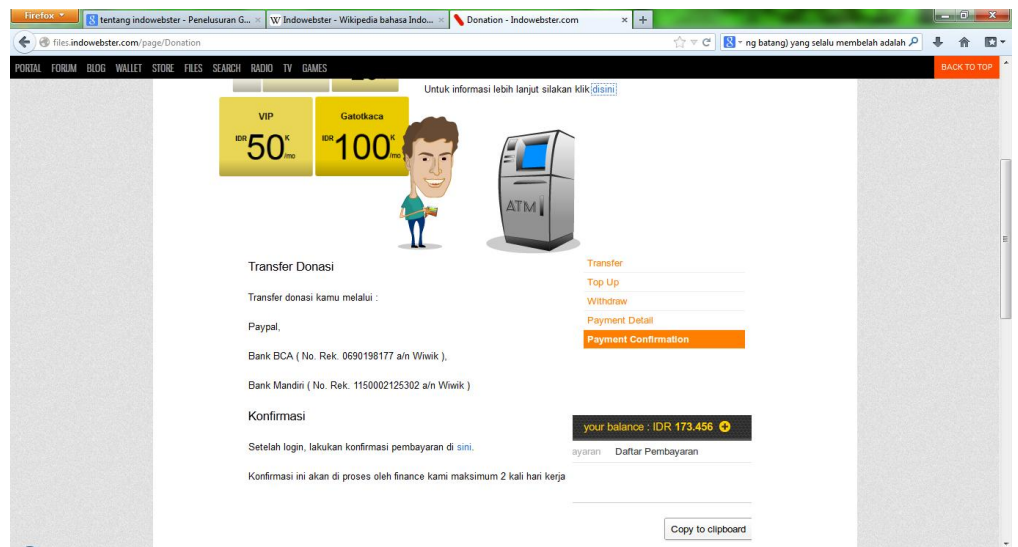

8. Setelah melakukan pembayaran, maka kita supaya melakukan konfirmasi ke sini:

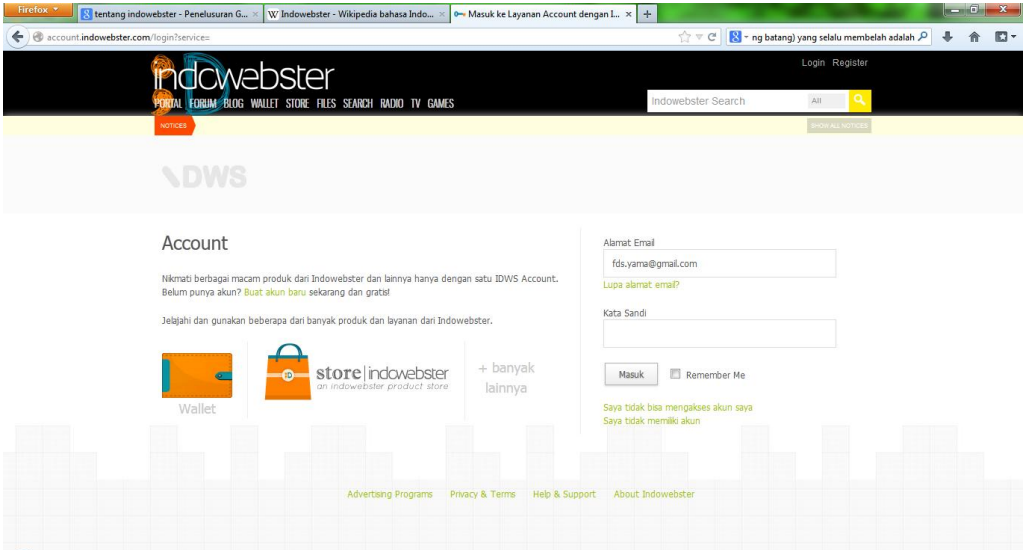

9. Untuk melakukan pengunggahan file kita dapat pergi ke tab portal, lalu klik icon *Upload here*

# **IlmuKomputer.Com**

Heatlah limu dengan menuliskannya

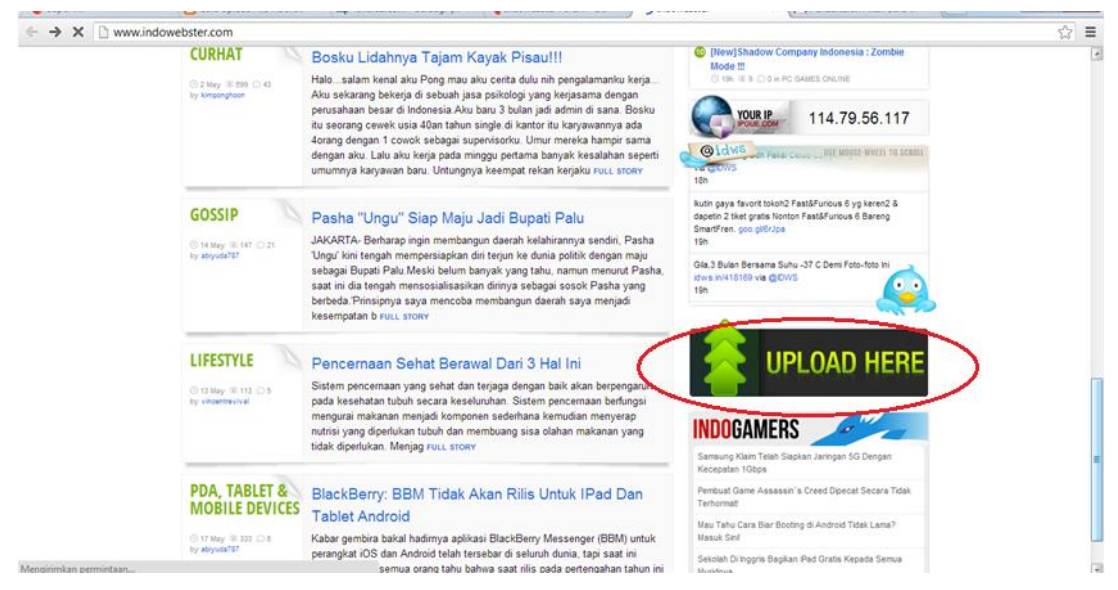

10. Setelah itu klik Login untuk masuk ke akun kita lagi

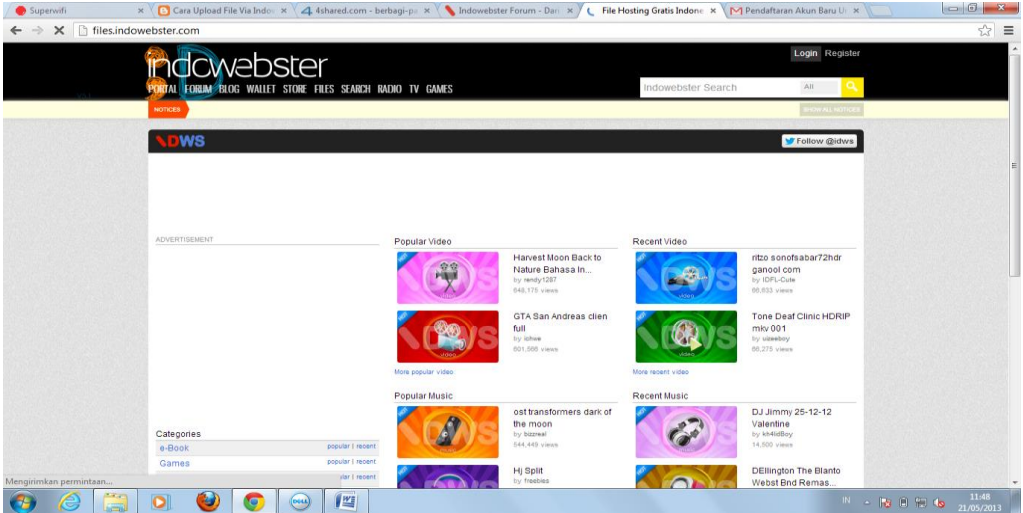

11. Klik icon gambar gerigi, pilih upload untuk mengunggah file

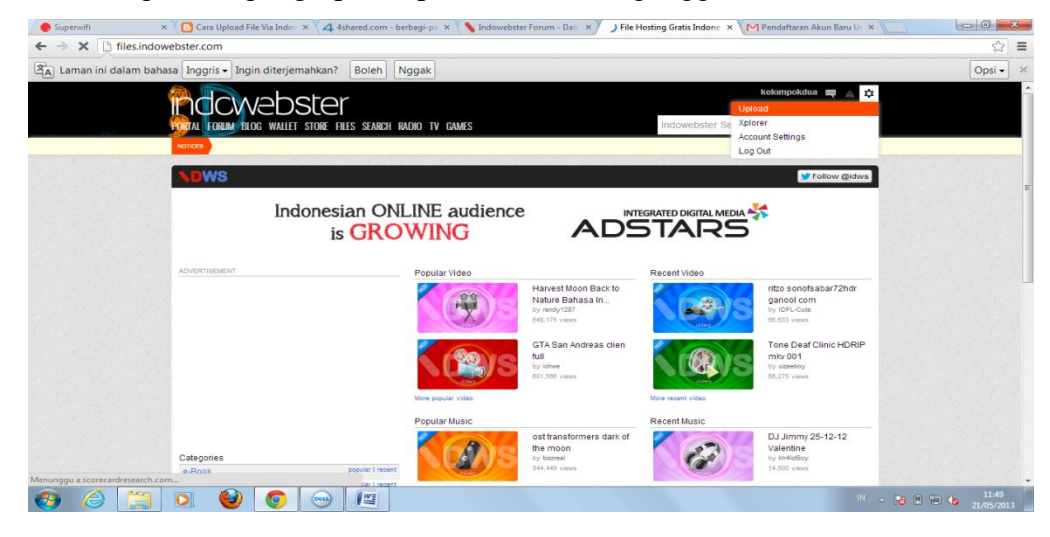

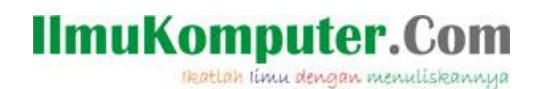

12. Pilih file dari drive komputer kita yang hendak kita unggah, dan tunggu beberapa saat hingga file berhasil diunggah

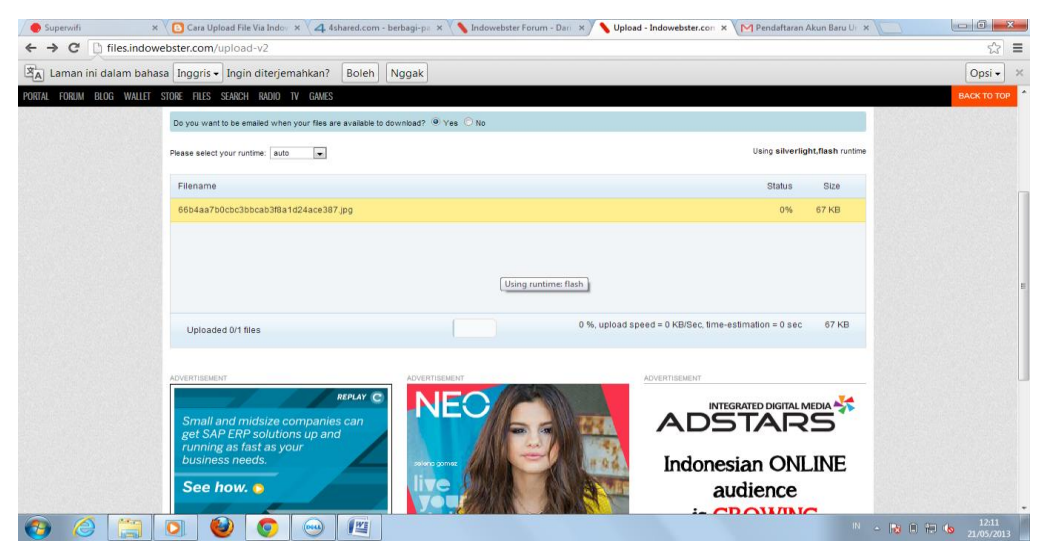

13. Isikan data dari file yang kita unggah

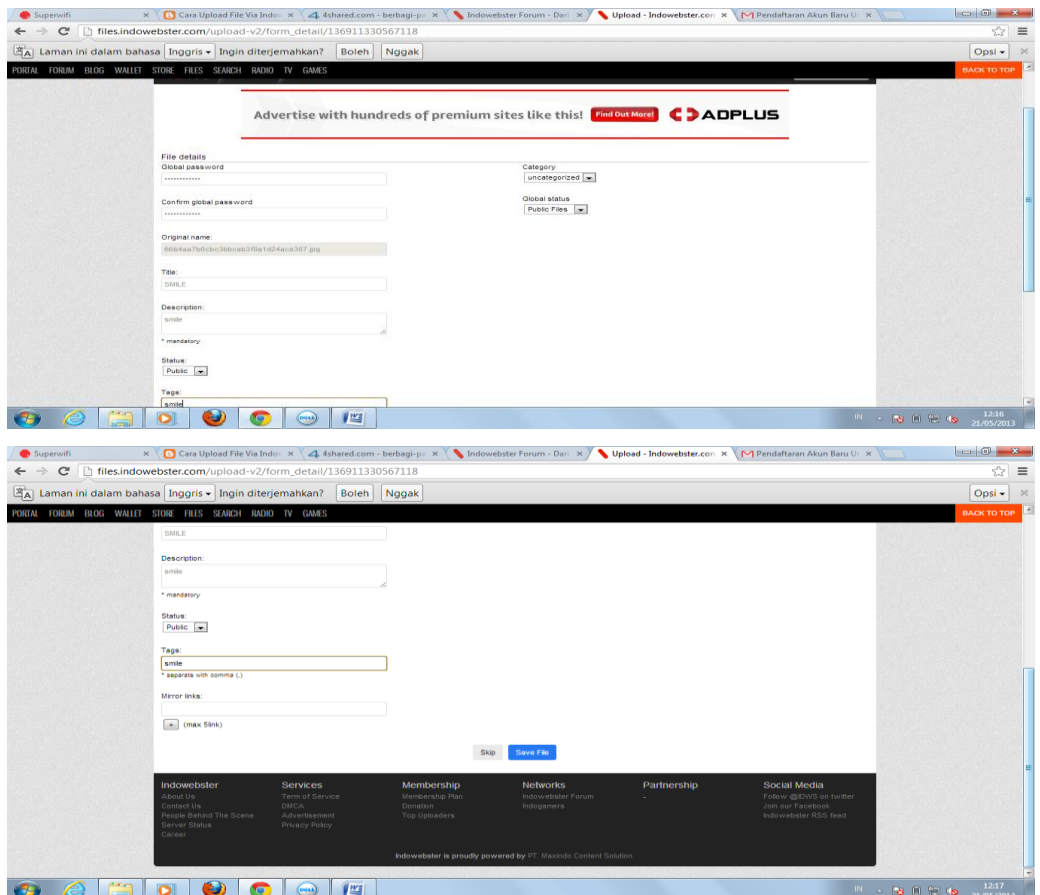

Lalu klik save file. Kita dapat menyebarkan link unduh dari file yang kita unggah ini, disediakan kode URL, HTML dan kode forumnya secara lengkap disini.

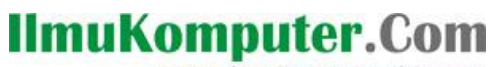

Heatlah linu dengan menuliskannya

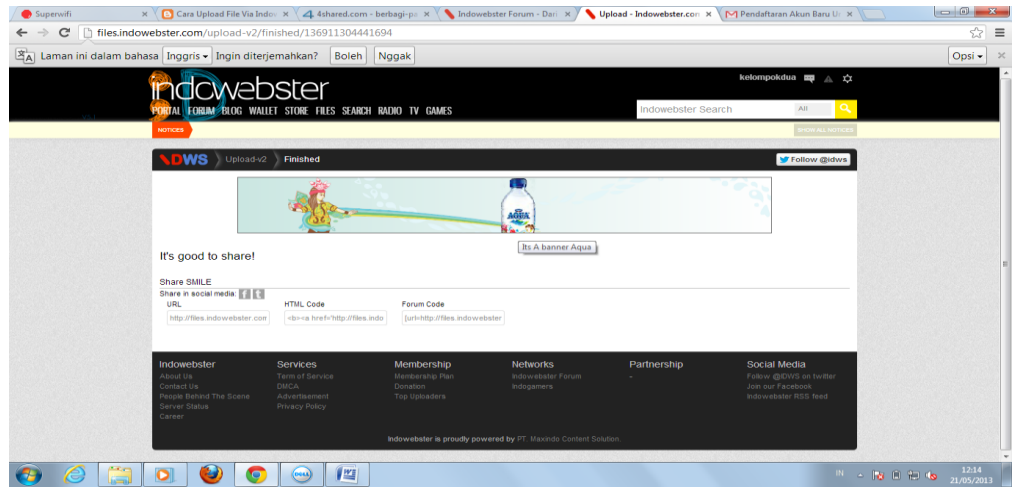

Demikian sedikit tentang web file sharing indowebster.com, semoga bermanfaat :D

### **Referensi**

Wikipedia, indowebster.com

### **Biografi Penulis**

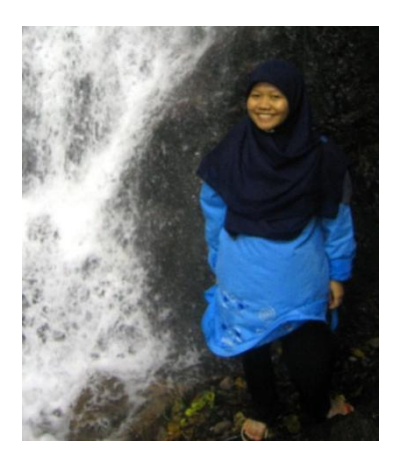

**Rima Hidayati**. Lahir di Lubuk Linggau, Sumatera Selatan, pada tanggal 21 Februari 1992. Alumni SMA Negeri 3 Semarang angkatan 2007 dan sekarang sedang menyelesaikan studi jenjang D4 Teknik Telekomunikasi di Politeknik Negeri Semarang.